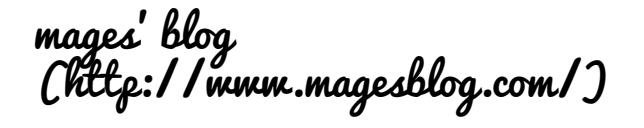

# Installing R packages without admin rights on MS Windows

**26 Apr 2012 07:26 (2012-04-26T07:26:00+01:00) ● admin** [\(http://www.magesblog.com/search/label/admin\)](http://www.magesblog.com/search/label/admin) , installation [\(http://www.magesblog.com/search/label/installation\)](http://www.magesblog.com/search/label/installation) , packages [\(http://www.magesblog.com/search/label/packages\)](http://www.magesblog.com/search/label/R) , R (http://www.magesblog.com/search/label/R) , Tutorials [\(http://www.magesblog.com/search/label/Tutorials\)](http://www.magesblog.com/search/label/Tutorials) , Windows [\(http://www.magesblog.com/search/label/Windows\)](http://www.magesblog.com/search/label/Windows)

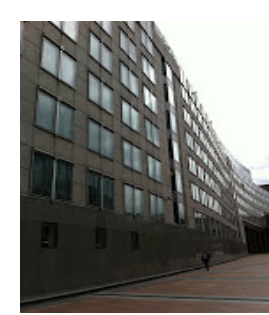

(http://4.bp.blogspot.com/-

[gPumYtOux4w/T5JqOHuzWlI/AAAAAAAAAPs/MS\\_ARyFDXp8/s1600/IMG\\_2425.jpg\)](http://4.bp.blogspot.com/-gPumYtOux4w/T5JqOHuzWlI/AAAAAAAAAPs/MS_ARyFDXp8/s1600/IMG_2425.jpg)

Is there a life outside the office? Photo: Markus Gesmann

It is not unusual that you will not have admin rights in an IT controlled office environment. But then again the limitations set by the IT department can spark of some creativity. And I have to admit that I enjoy this kind of troubleshooting.

The other day I ended up in front of a Windows PC with R installed, but a locked down "C:\Programme Files" folder. That ment that R couldn't install any packages into the default directory "C:\Programme Files\R\R-X.Y.Z\library" (replace R-X.Y.Z with the version number of R installed).

Never-mind, there is an option for that, the libs argument in the install.packages function. However, I have to use the same argument also in the library statement then as well. Fair enough, yet it is more convenient to set the directory somewhere globally.

First of all I decided that I wanted to install my R packages into C:\Users\MyNAME\R , a folder to which I had read/write access (replace MyNAME , or the whole path with what works for you). The R command .libPaths(c("C:\\Users\\MyNAME\\R", .libPaths())) will make this directory the default directory for any additional packages I may want to install, and as it is put at the front of my search path, library will find them first as well.

The next step is to enable R to execute the above command at start up. For that I created the R file C:\Users\MyNAME\R\Rconfigure\_default.R with the following content:

### FOLLOW BY EMAIL

Email address... Submit

### POPULAR POSTS

[\(http://www.magesblog.com/2013/02/first-steps](http://www.magesblog.com/2013/02/first-steps-of-using-googlevis-on-shiny.html)of-using-googlevis-on-shiny.html)

First steps of using googleVis on shiny [\(http://www.magesblog.com/2013/02/first-steps](http://www.magesblog.com/2013/02/first-steps-of-using-googlevis-on-shiny.html)of-using-googlevis-on-shiny.html)

The guys at RStudio have done a fantastic job with shiny . It is really easy to build web apps with R using shiny. With the help of Joe Ch...

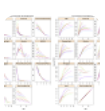

[\(http://www.magesblog.com/2012/11/datatable](http://www.magesblog.com/2012/11/datatable-rocks-data-manipulation-fast.html)rocks-data-manipulation-fast.html)

[Data.table rocks! Data manipulation the fast way in](http://www.magesblog.com/2012/11/datatable-rocks-data-manipulation-fast.html) R (http://www.magesblog.com/2012/11/datatablerocks-data-manipulation-fast.html)

I really should make it a habit of using data.table . The speed and simplicity of this R package are astonishing. Here is a simple exampl...

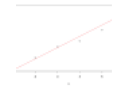

[\(http://www.magesblog.com/2013/03/how-to-use](http://www.magesblog.com/2013/03/how-to-use-optim-in-r.html)optim-in-r.html)

How to use optim in R

[\(http://www.magesblog.com/2013/03/how-to-use](http://www.magesblog.com/2013/03/how-to-use-optim-in-r.html)optim-in-r.html)

A friend of mine asked me the other day how she could use the function optim in R to fit data. Of course there are functions for fitting da...

Say it in R with "by", "apply" and friends [\(http://www.magesblog.com/2012/01/say-it-in-r](http://www.magesblog.com/2012/01/say-it-in-r-with-by-apply-and-friends.html)with-by-apply-and-friends.html) Iris versicolor By Danielle Langlois License: CC-BY-

```
http://www.magesblog.com/2012/04/installing-r-packages-without-admin.html example and the state of 5 and Page 1 of 5
```
1

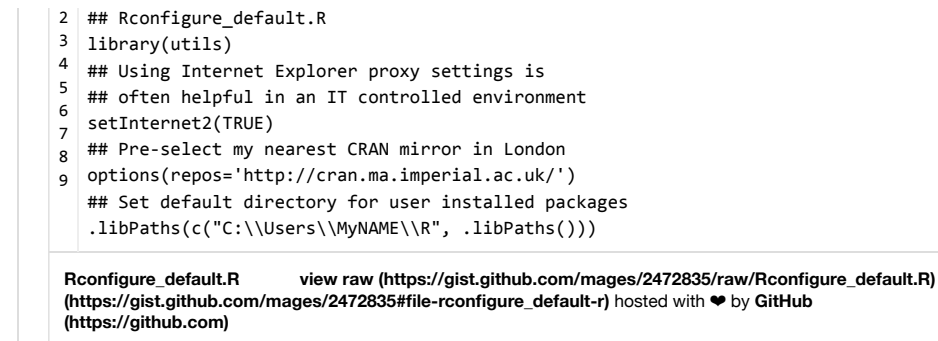

Finally I added a new shortcut to Rgui.exe to my desktop with the target set to:

"C:\Program Files\R\R-2.X.Y\bin\i386\Rgui.exe" R\_PROFILE\_USER="C:\Users\MyNA ME\R\Rconfigure\_default.r"

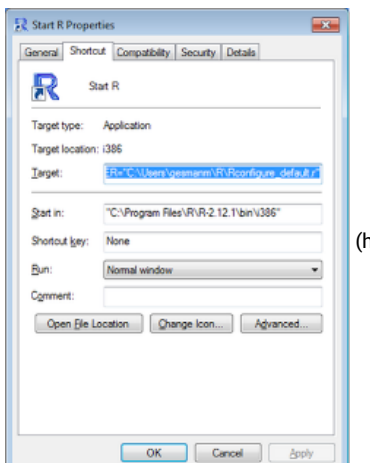

(http://1.bp.blogspot.com/-G-11GvF3a-

[Q/T5g7dwfPwwI/AAAAAAAAAP4/VfXbQ0P0iIA/s1600/photo.PNG\)](http://1.bp.blogspot.com/-G-11GvF3a-Q/T5g7dwfPwwI/AAAAAAAAAP4/VfXbQ0P0iIA/s1600/photo.PNG) Job done. R will happily install any new packages locally and find them as well when I use library or require [. For more information see also the R FAQs \(hhttp://cran.r](hhttp://cran.r-project.org/faqs.html)project.org/faqs.html).

### + (https://plus.google.com/share?

u=http://www.magesblog.com/2012/04/installing-r-packages-without[admin.html&t=Installing R packages without admin rights on MS Windows\)](https://plus.google.com/share?u=http://www.magesblog.com/2012/04/installing-r-packages-without-admin.html&t=Installing%20R%20packages%20without%20admin%20rights%20on%20MS%20Windows)

\$ (http://www.facebook.com/sharer.php?

u=http://www.magesblog.com/2012/04/installing-r-packages-without[admin.html&t=Installing R packages without admin rights on MS Windows\)](http://www.facebook.com/sharer.php?u=http://www.magesblog.com/2012/04/installing-r-packages-without-admin.html&t=Installing%20R%20packages%20without%20admin%20rights%20on%20MS%20Windows)

% (http://twitter.com/intent/tweet?text=Installing R packages without admin [rights on MS Windows&url=http://www.magesblog.com/2012/04/installing-r](http://twitter.com/intent/tweet?text=Installing%20R%20packages%20without%20admin%20rights%20on%20MS%20Windows&url=http://www.magesblog.com/2012/04/installing-r-packages-without-admin.html)packages-without-admin.html)

in (http://www.linkedin.com/shareArticle?

mini=true&url=http://www.magesblog.com/2012/04/installing-r-packages[without-admin.html&title=Installing R packages without admin rights on MS](http://www.linkedin.com/shareArticle?mini=true&url=http://www.magesblog.com/2012/04/installing-r-packages-without-admin.html&title=Installing%20R%20packages%20without%20admin%20rights%20on%20MS%20Windows) Windows)

Related Posts

SA R is a language , as Luis Apiolaza pointed out in his recent post . This is ab...

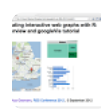

[\(http://www.magesblog.com/2012/09/interactive](http://www.magesblog.com/2012/09/interactive-web-graphs-with-r-overview.html)web-graphs-with-r-overview.html)

Interactive web graphs with R - Overview and googleVis tutorial

[\(http://www.magesblog.com/2012/09/interactive](http://www.magesblog.com/2012/09/interactive-web-graphs-with-r-overview.html)web-graphs-with-r-overview.html)

Today I feel very lucky, as I have been invited to the Royal Statistical Society conference to give a tutorial on interactive web graphs wi...

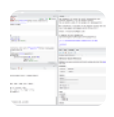

[\(http://www.magesblog.com/2012/05/interactive](http://www.magesblog.com/2012/05/interactive-reports-in-r-with-knitr-and.html)reports-in-r-with-knitr-and.html)

Interactive reports in R with knitr and RStudio [\(http://www.magesblog.com/2012/05/interactive](http://www.magesblog.com/2012/05/interactive-reports-in-r-with-knitr-and.html)reports-in-r-with-knitr-and.html)

Last Saturday I met the guys from RStudio at the R in Finance conference in Chicago. I was curious to find out what RStudio could offer. I...

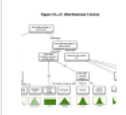

[\(http://www.magesblog.com/2011/12/fitting](http://www.magesblog.com/2011/12/fitting-distributions-with-r.html)distributions-with-r.html)

Fitting distributions with R [\(http://www.magesblog.com/2011/12/fitting](http://www.magesblog.com/2011/12/fitting-distributions-with-r.html)distributions-with-r.html) Fitting distribution with R is something I have to do once in a while, but where do I start? A good starting point to learn more about dis...

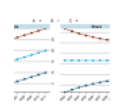

[\(http://www.magesblog.com/2012/06/transforming](http://www.magesblog.com/2012/06/transforming-subsets-of-data-in-r-with.html)subsets-of-data-in-r-with.html)

Transforming subsets of data in R with by, ddply and data.table

[\(http://www.magesblog.com/2012/06/transforming](http://www.magesblog.com/2012/06/transforming-subsets-of-data-in-r-with.html)subsets-of-data-in-r-with.html)

Transforming data sets with R is usually the

starting point of my data analysis work. Here is a

scenario which comes up from time to time: t...

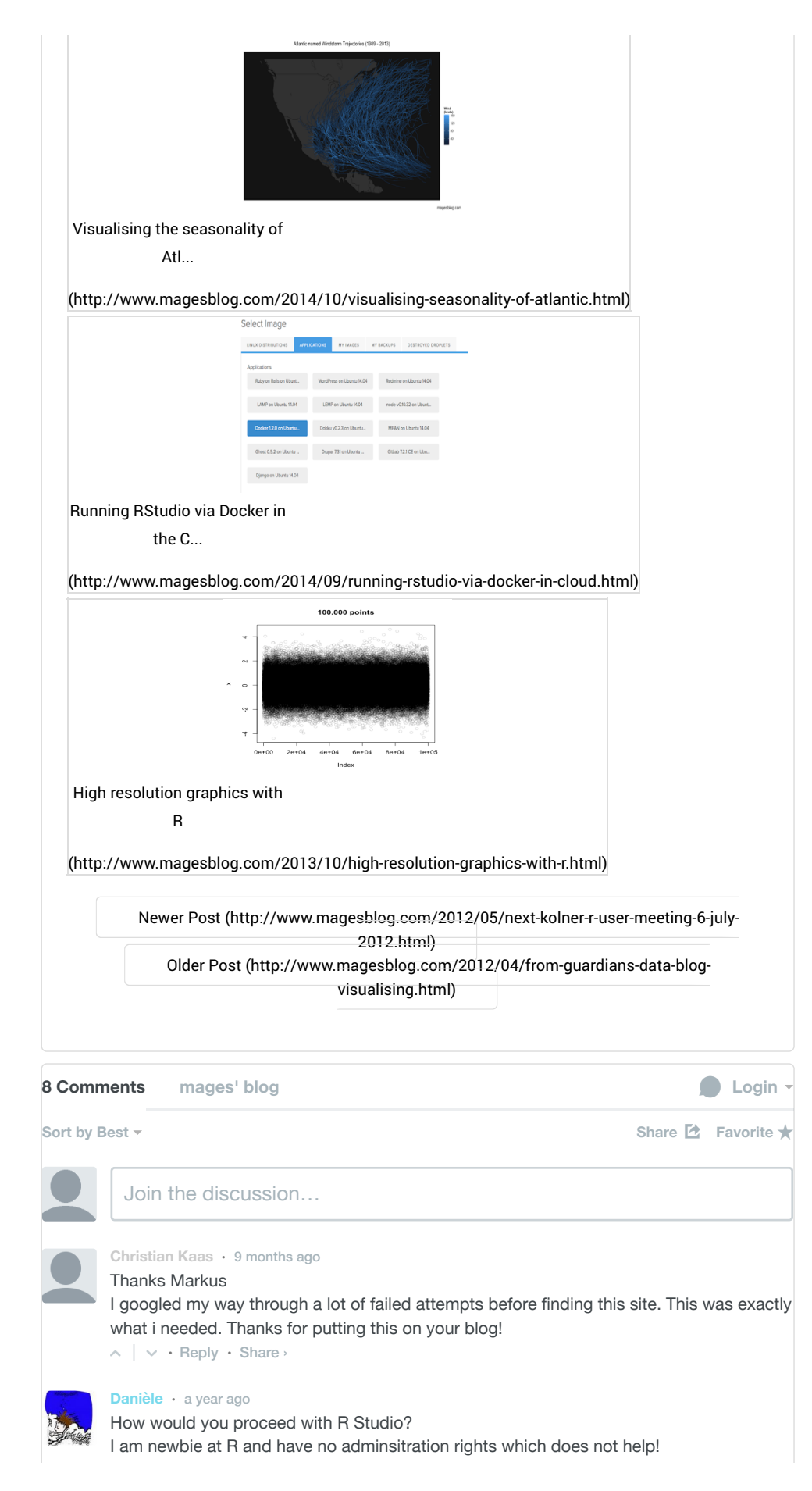

[\(http://www.magesblog.com/2012/12/changing](http://www.magesblog.com/2012/12/changing-colours-and-legends-in-lattice.html)colours-and-legends-in-lattice.html)

Changing colours and legends in lattice plots [\(http://www.magesblog.com/2012/12/changing](http://www.magesblog.com/2012/12/changing-colours-and-legends-in-lattice.html)colours-and-legends-in-lattice.html)

Lattice plots are a great way of displaying multivariate data in R. Deepayan Sarkar, the author of lattice, has written a fantastic book ab...

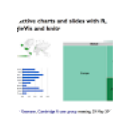

[\(http://www.magesblog.com/2012/05/interactive](http://www.magesblog.com/2012/05/interactive-html-presentation-with-r.html)html-presentation-with-r.html)

Interactive HTML presentation with R, googleVis, knitr, pandoc and slidy

[\(http://www.magesblog.com/2012/05/interactive](http://www.magesblog.com/2012/05/interactive-html-presentation-with-r.html)html-presentation-with-r.html)

Tonight I will give a talk at the Cambridge R user group about googleVis . Following my good experience with knitr and RStudio to create...

## BLOG ARCHIVE

- [►](javascript:void(0)) 2014 (http://www.magesblog.com/search?updated[min=2014-01-01T00:00:00Z&updated-max=2015-01-](http://www.magesblog.com/search?updated-min=2014-01-01T00:00:00Z&updated-max=2015-01-01T00:00:00Z&max-results=49) 01T00:00:00Z&max-results=49) ( 49 )
- [►](javascript:void(0)) 2013 (http://www.magesblog.com/search?updated[min=2013-01-01T00:00:00Z&updated-max=2014-01-](http://www.magesblog.com/search?updated-min=2013-01-01T00:00:00Z&updated-max=2014-01-01T00:00:00Z&max-results=50) 01T00:00:00Z&max-results=50) ( 54 )
- [▼](javascript:void(0)) 2012 (http://www.magesblog.com/search?updated[min=2012-01-01T00:00:00Z&updated-max=2013-01-](http://www.magesblog.com/search?updated-min=2012-01-01T00:00:00Z&updated-max=2013-01-01T00:00:00Z&max-results=50) 01T00:00:00Z&max-results=50) ( 59 )
- [►](javascript:void(0)) December

(http://www.magesblog.com/2012\_12\_01\_archive.  $(4)$ 

- [►](javascript:void(0)) November (http://www.magesblog.com/2012\_11\_01\_archive.
- ( 5 ) [►](javascript:void(0)) October

(http://www.magesblog.com/2012\_10\_01\_archive. ( 5 )

[►](javascript:void(0)) September

(http://www.magesblog.com/2012\_09\_01\_archive. ( 4 )

[►](javascript:void(0)) August

(http://www.magesblog.com/2012\_08\_01\_archive. ( 5 )

### Installing R packages without admin rights on MS Windows 2014-11-19, 9:42 PM

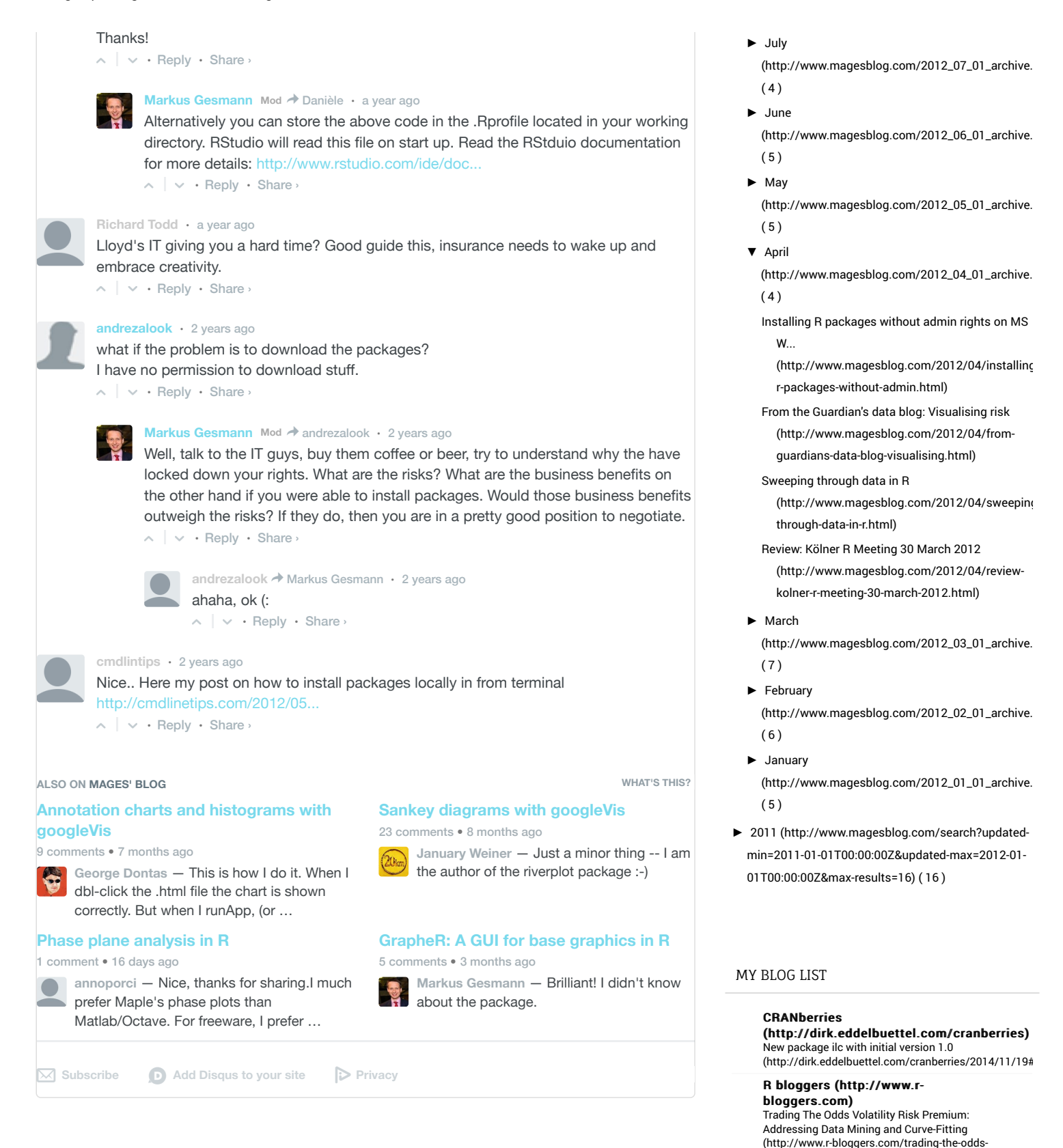

Seth's Blog

and-curve-fitting/)

[\(http://sethgodin.typepad.com/seths\\_blog/](http://sethgodin.typepad.com/seths_blog/)) The wrong question to ask yourself before crowdfunding (http://feeds.feedblitz.com/~/79015699/0/sethsblog~ wrong-question-to-ask-yourself-before-

[volatility-risk-premium-addressing-data-mining-](http://www.r-bloggers.com/trading-the-odds-volatility-risk-premium-addressing-data-mining-and-curve-fitting/)

[crowdfunding.html\)](http://feeds.feedblitz.com/~/79015699/0/sethsblog~The-wrong-question-to-ask-yourself-before-crowdfunding.html)

### **Freakonometrics**

[\(http://freakonometrics.hypotheses.org\)](http://freakonometrics.hypotheses.org/) Reinterpreting Lee-Carter Mortality Model [\(http://freakonometrics.hypotheses.org/17931\)](http://freakonometrics.hypotheses.org/17931)

**Tim Harford (http://timharford.com)**<br>Finance and the jelly bean problem<br>[\(http://timharford.com/2014/11/finance-and-the](http://timharford.com/2014/11/finance-and-the-jelly-bean-problem/)jelly-bean-problem/)

Portfolio Probe

sa/3.0/)

[\(http://www.portfolioprobe.com\)](http://www.portfolioprobe.com/) (http://www.portfolioprobe.com) US market portrait 2014 week 46 [\(http://www.portfolioprobe.com/2014/11/15/us-](http://www.portfolioprobe.com/2014/11/15/us-market-portrait-2014-week-46/)market-portrait-2014-week-46/)

Markus Gesmann CC BY-NC-SA 3.0 [\(http://creativecommons.org/licenses/by-nc-](http://creativecommons.org/licenses/by-nc-sa/3.0/)

© [mages' blog mages' blog \(http://www.magesblog.com/\)](http://www.magesblog.com/) 2014 . Powered by [Blogger \(http://www.blogger.com/\)](http://www.blogger.com/) . [Blogger Templates \(http://templates.weblogtemplates.net/\)](http://templates.weblogtemplates.net/)